# **GIGA スクール構想 授業実践 No.30 さくら 令 和 4 年 7 月 2 5 日**

さくら学級では、授業の中で**【micro:bit】**によるプログラミングに挑戦しました。

**【micro:bit】**を使えば、プログラミングによって、現実世界のものを動かすことができることを知り、プログラミ ング教育に興味を持つように授業を行いました。

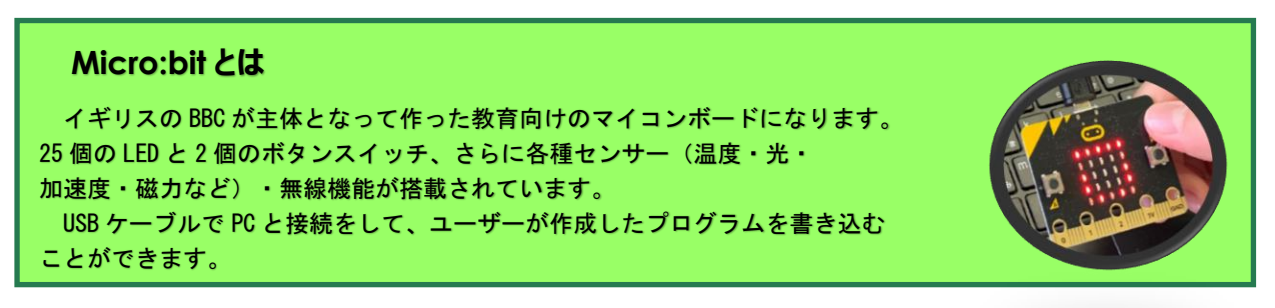

## **1 学習内容**

【micro:bit】のプログラミングブロックを操作して、パソコンと接続した【micro:bit】の LED を♡の模様に 点灯しよう。

※プログラミングブロックとは※ プログラミングでは、英数字による命令文を書いてパソコンに実行を命じますが、今回はプログラミングブロックを使い ます。プログラミング言語を習得しなくても直感的にブロックの操作を行いプログラミング学習に取り組むことができます。 ボタン A が押されたとき | | アイコンを表示♥ | | くりかえす

## **2 プログラミングをやってみよう。**

① A ボタンを押すことで❤が点灯するように、プログラミ ングブロックをパソコン内で操作しています。

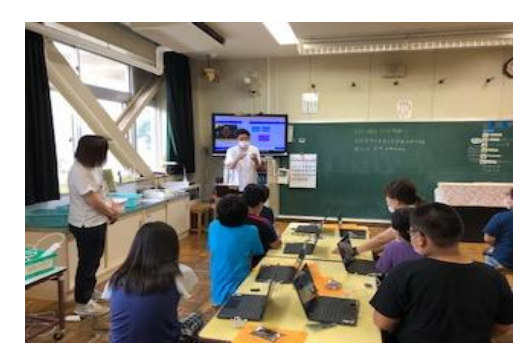

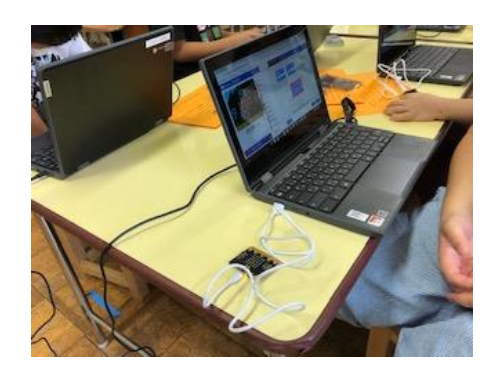

② パソコン内でプログラミングした情報をマイクロ ビットに転送しています。

### **3 まとめ**

パソコンの中で作ったプログラミングが、自分の手に持っている【micro:bit】に表示させる体験を通して、プロ グラミングの楽しさやおもしろさに気づくことができました。

### **4 授業をふり返って**

パソコンやスマートフォンが身近にあるこの時代に生きてきた子供たちは、 プログラミングを覚えてスキルとして身につけていくスピードがとても速いです。 子どもたち自身が興味をもってプログラミングを学び続けられるように授業も 工夫をしていきたいと思います。自分の力でプログラミングブロックを動かし、 トライアンドエラーを繰り返しながら完成させることにより「目的に向かい、順 序立てて実行する力」を高めることができました。

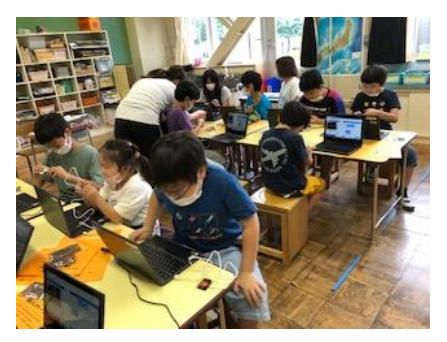

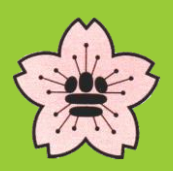